# SIAFI Sistema Integrado de<br>do Governo Federal

# **Manual do Usuário**

**INCSITPF - Aba Indicadores**

Data e hora de geração: 28/04/2024 20:26

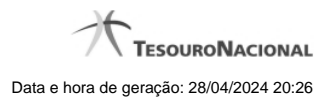

**1 - Incluir Situação de PF - Aba Indicadores 3**

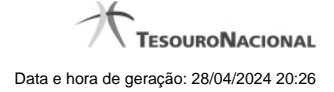

# **1 - Incluir Situação de PF - Aba Indicadores**

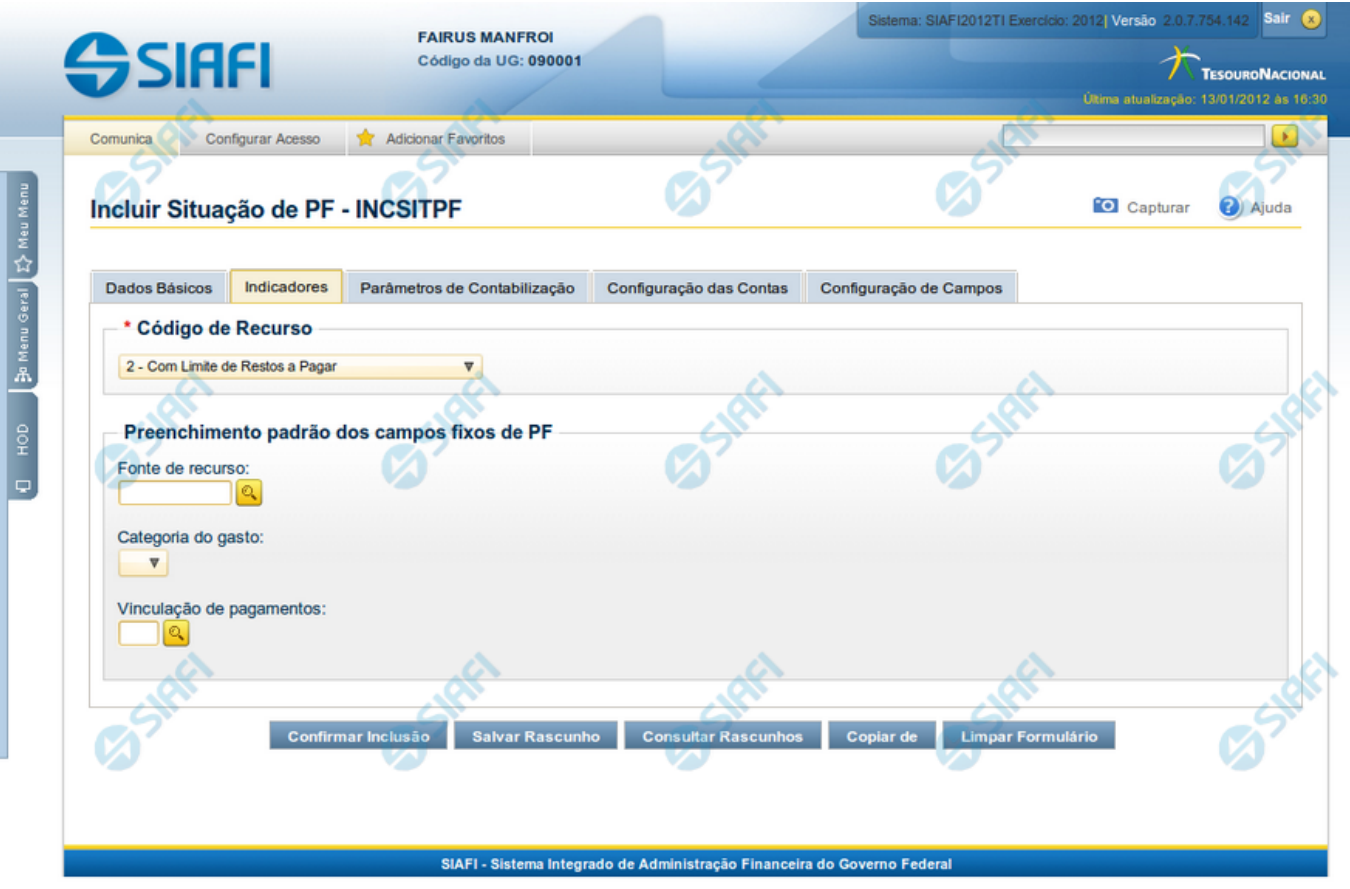

# **Incluir Situação PF - Aba Indicadores**

Nesse formulário, você informa os dados de uma nova Situação de PF. Ele possui cinco abas: "Dados Básicos", "Indicadores", "Parâmetros de Contabilização" "Configuração de Contas" e "Configuração de Campos".

Na aba "Indicadores" você pode também mudar para outra aba, para informar os dados dos demais campos da Situação de PF.

### **Campos**

**Recurso** - Selecione o código do tipo de recurso das Situações de PF que deseja consultar.

**Fonte de Recurso** - Identifica a fonte dos recursos orçamentários das Situações de PF que deseja consultar.

**Categoria de Gasto** - identifica a Categoria de Gasto relacionada a um Grupo de Despesa, sendo um agregador de elementos de despesa com as mesmas características quanto ao objeto de gasto, presente nas Situações de PF que se deseja consultar.

**Vinculação de Pagamentos** - Código e descrição do atributo utilizado para vincular um pagamento a uma determinada despesa, presente nas Situações de PF que se deseja consultar.

**Estado Validação** - Selecione o estado das Situações que você deseja consultar, em termos do processamento da validação da mesma. Pode ser um destes: "Válida", "Pendente de validação" e "Inválida".

4

### **Botões**

**Confirmar Inclusão** - Clique nesse botão para concluir a inclusão desse novo registro na tabela nesse momento.

**Salvar Rascunho** - Clique nesse botão para salvar os dados em um registro de rascunho, transferindo a inclusão na tabela para um momento posterior.

**Consultar Rascunhos** - Clique nesse botão para consultar um registro já salvo como rascunho, visando a usar seu conteúdo para iniciar o preenchimento do novo registro.

**Copiar de** - Clique nesse botão para consultar um registro já existente na tabela, visando a usar seu conteúdo para iniciar o preenchimento do novo registro.

**Limpar Formulário** - Clique nesse botão para eliminar o conteúdo de todos os campos.

### **Próximas Telas**

[INCSITPF - Aba Indicadores](http://manualsiafi.tesouro.gov.br/dados-de-apoio/situacao-de-programacao-financeira/incsitpf/incsitpf-aba-indicadores/incsitpf-aba-indicadores-1) [INCSITPF - Aba Dados Básicos](http://manualsiafi.tesouro.gov.br/dados-de-apoio/situacao-de-programacao-financeira/incsitpf/incsitpf-aba-indicadores/incsitpf-aba-dados-basicos) [INCSITPF - Aba Configuração de Contas](http://manualsiafi.tesouro.gov.br/dados-de-apoio/situacao-de-programacao-financeira/incsitpf/incsitpf-aba-indicadores/incsitpf-aba-configuracao-de-contas) [INCSITPF - Aba Parâmetros de Contabilização](http://manualsiafi.tesouro.gov.br/dados-de-apoio/situacao-de-programacao-financeira/incsitpf/incsitpf-aba-indicadores/incsitpf-aba-parametros-de-contabilizacao-2) [INCSITPF - Aba Configuração de Campos](http://manualsiafi.tesouro.gov.br/dados-de-apoio/situacao-de-programacao-financeira/incsitpf/incsitpf-aba-indicadores/incsitpf-aba-configuracao-de-campos) [Situação PF - Copiar De](http://manualsiafi.tesouro.gov.br/dados-de-apoio/situacao-de-programacao-financeira/incsitpf/incsitpf-aba-indicadores/situacao-pf-copiar-de-1) [Consultar Rascunho](http://manualsiafi.tesouro.gov.br/dados-de-apoio/situacao-de-programacao-financeira/incsitpf/incsitpf-aba-indicadores/copy_of_consultar-rascunho) [Salvar Rascunho](http://manualsiafi.tesouro.gov.br/dados-de-apoio/situacao-de-programacao-financeira/incsitpf/incsitpf-aba-indicadores/salvar-rascunho) [Justificar Inclusão de Situação](http://manualsiafi.tesouro.gov.br/dados-de-apoio/situacao-de-programacao-financeira/incsitpf/incsitpf-aba-indicadores/justificar-inclusao-de-situacao)